# **QGIS Application - Bug report #15103 Identify features: forms should stay in foreground**

*2016-06-22 12:07 AM - Andreas Neumann*

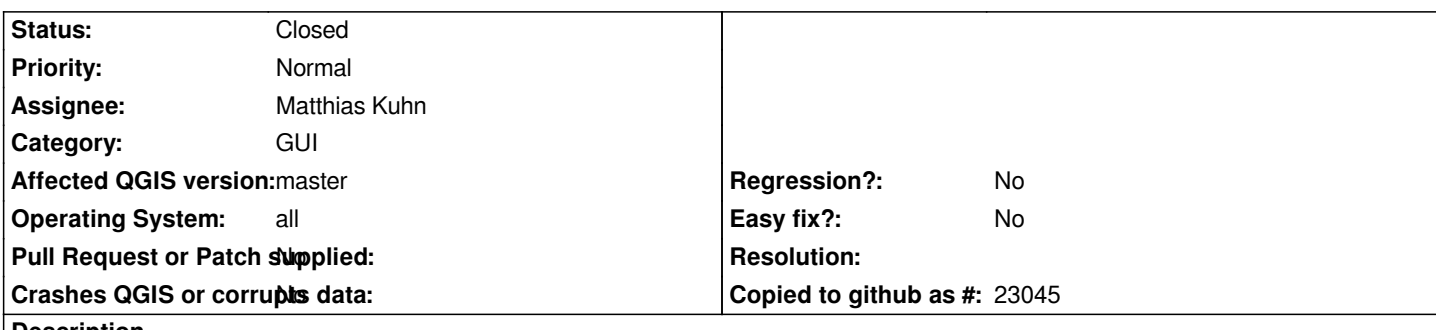

**Description**

*When opening feature forms with the "Identify features" tool, there often multiple open forms that stay in the background of the main QGIS windows and can remain there unnoticed.*

*It is suggested to research if a window mode exists that forces these form windows to stay infront of the main QGIS application window so they don't go unnoticed by the user.*

# **Associated revisions**

**Revision 0783e8fc - 2016-06-23 10:47 AM - Matthias Kuhn** 

*Keep attribute dialog in front*

*Fix #15103*

### **Revision 66c47d7a - 2016-06-24 09:11 AM - Matthias Kuhn**

*Keep feature form only on top of application and not system*

*Better fix #15103*

# **History**

# **#1 - 2016-06-22 01:14 AM - Harrissou Santanna**

*I'd not be in favor of keeping them foreground. Could be noisy. A first step can be to have only one form per feature (see #13520)*

# **#2 - 2016-06-22 01:34 AM - Andreas Neumann**

*hm - what exactly do you mean by "noisy"? Isn't it up to the user to close the window he doesn't need anymore? It's as easy as pressing the "x" button.*

*BTW: foreground doesn't mean modal. It would still be possible to interact with the main window.*

*I agree though, that multiple forms for the same feature is bad. But multiple forms from different features is important for comparison reasons.*

*If we want to please all users - we could have an option on the application level to enable/disable this behavior ;-)*

*An additional idea would be to enable/disable the form "in front" behavior per feature form. KDE has such a "per Window" setting which forces the Window to stay on top of all the other Windows. In older versions KDE also had a button in the Window title bar for this to quickly enable/disable this behavior.*

#### **#3 - 2016-06-22 10:45 AM - Harrissou Santanna**

*hm - what exactly do you mean by "noisy"? Isn't it up to the user to close the window he doesn't need anymore? It's as easy as pressing the "x" button.*

*It's one-click more! :) No problem with having it optional though*

#### **#4 - 2016-06-23 01:48 AM - Matthias Kuhn**

*Please try the current behavior.*

*On Linux it has been like that for years and I found it always confusing on the two other operating systems.*

## **#5 - 2016-06-23 01:51 AM - Anonymous**

*- Status changed from Open to Closed*

*Fixed in changeset commit:"0783e8fc1ddb7dbf4f2bb4804c07c28e2e14568c".*

#### **#6 - 2016-06-23 02:05 AM - Matthias Kuhn**

*Actually not exactly, it is now also on top of other applications which is not really what I wanted... I'll check again.*

### **#7 - 2016-06-23 04:16 AM - Andreas Neumann**

*@Harrissou: why one-click more? It is exactly the same nr of clicks as before - it just would be on top of the main window. Or did you never close any of the background "Identify Results Windows" and let them accummulate somewhere unnoticed?*

# **#8 - 2016-06-25 04:51 AM - Harrissou Santanna**

*@Andreas, sorry for the delay.*

*I don't really care about these forms. I can close them as I can not. It doesn't matter they're open (and hidden) given that I do not compare features through this way and if I need to see again values of a feature, I just need to click on it and open a new form.*

*This is theoretical because actually, I work with Mac and Windows and:*

 *- on Mac, I have my mouse configured to see in one-click all the dialogs related to the current application, so I can easily switch and close unneeded dialogs*

 *- and same thing, on Windows, hovering over QGIS icon in launch (?) bar shows all dialogs opened, so just switch*

What sounds embarrassing with having the form stay foreground is that you are **obliged** to close it in order to see all the map canvas while before you just *needed to click the main interface.*

*Note that i'haven't tested Mathias fix yet.*